## Northwestern | QATAR

**Production and Digital** Media Services

## QUICK START GUIDE **PANASONIC HPX-250**

## FORMAT THE CARD

Turn ON the camera and Switch to "THUMBNAIL" mode

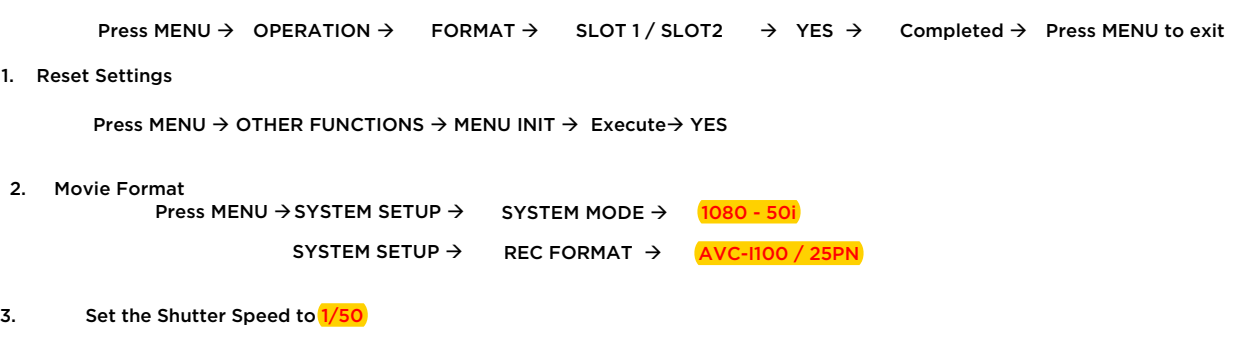

- 4. Set the IRIS (Aperture)
- 5. Set the ND Filter
- 6. Set White Balance
- 7. Set the FOCUS
- 8. Set Audio

 You can use the internal microphone (INT) or an external microphone for your audio. Switch to MIC if the microphone is patched directly to the audio input of the camera and use LINE if a mixer or an external recorder's output is connected to the audio input of the camera. Turn on the +48V Phantom Power when using condenser microphone (ex: shotgun microphone)